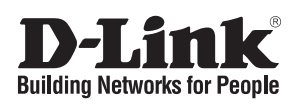

# **Quick Installation Guide**

This document will guide you through the basic installation process for your new D-Link Unmanaged Switch.

## **DSS-100E-9P**

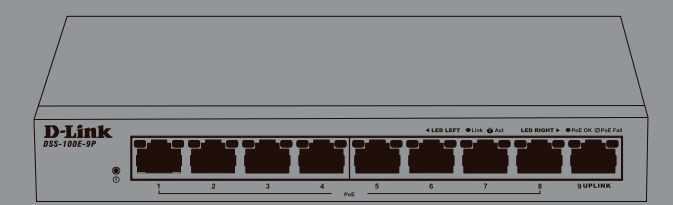

INSTALLATIONSANLEITUNG GUIDE D'INSTALLATION GUÍA DE INSTALACIÓN GUIDA DI INSTALLAZIONE

> Documentation is also available on the D-Link website

# **Before You Begin**

This Quick Installation Guide gives you step-by-step instructions for setting up your DSS-100E-9P 9-port Gigabit PoE Surveillance Switch. The model you have purchased may appear slightly different from the one shown in the illustrations.

# **Package Contents**

This DSS-100E-9P package should include the following items:

- 1 x DSS-100E-9P
- 1 x Power cord
- 1 x Power adaptor
- 1 x Ouick Installation Guide

If any of the above items are damaged or missing, please contact your local D-Link reseller.

# **Hardware Overview**

# **LED Indicators**

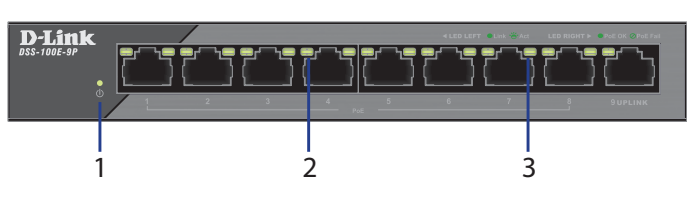

#### **Figure 1: Front panel LEDs**

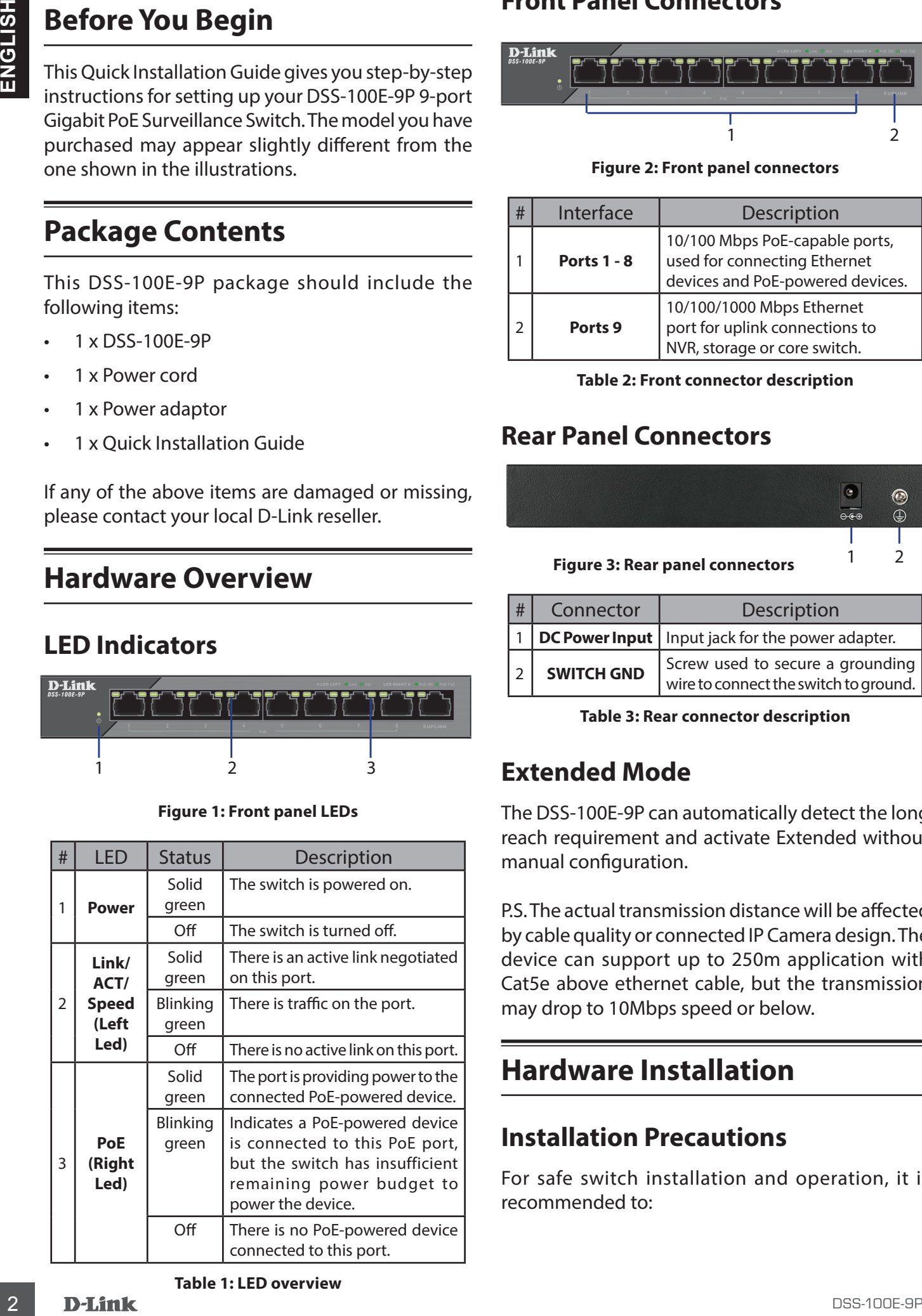

# **Front Panel Connectors**

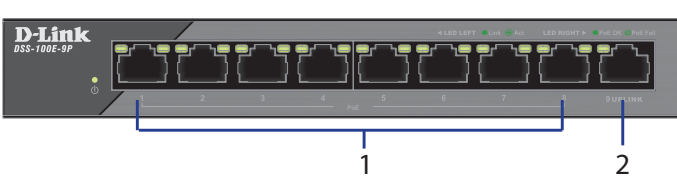

**Figure 2: Front panel connectors**

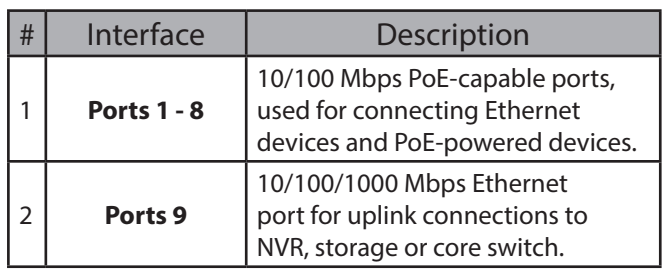

**Table 2: Front connector description**

# **Rear Panel Connectors**

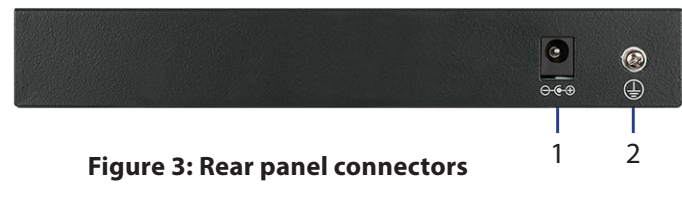

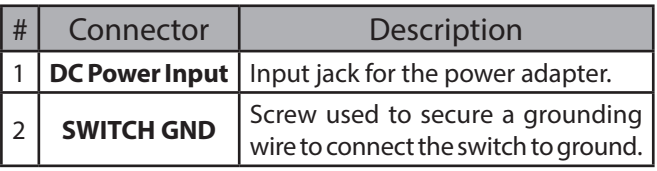

**Table 3: Rear connector description**

# **Extended Mode**

The DSS-100E-9P can automatically detect the long reach requirement and activate Extended without manual configuration.

P.S. The actual transmission distance will be affected by cable quality or connected IP Camera design. The device can support up to 250m application with Cat5e above ethernet cable, but the transmission may drop to 10Mbps speed or below.

# **Hardware Installation**

## **Installation Precautions**

For safe switch installation and operation, it is recommended to:

- Visually inspect the DC power jack and make sure that it is fully secured to the power adapter.
- Make sure that there is proper heat dissipation and adequate ventilation around the switch.
- Install the switch in a site free from strong electromagnetic sources, vibration, dust, and direct sunlight.
- Not place heavy objects on the switch.

#### **Grounding the Switch**

The following steps explain the procedure for connecting the switch to a protective ground:

- 1. Verify that the system is powered off.
- 2. Remove the ground screw and place the #8 terminal lug ring at one end of the ground cable on top of the ground screw opening.
- 3. Insert the ground screw back into the ground screw opening.
- 4. Using a screwdriver, tighten the ground screw to secure the ground cable to the switch.
- 5. Attach the terminal lug ring at the other end of the grounding cable to an appropriate grounding source.
- 6. Verify that the connections from the ground connector on the switch to the grounding source are securely attached.

#### **Powering On the Switch**

After connecting the switch to the network using a compatible category 5/6/7 UTP network cable, simply connect the switch to a power outlet to power the device.

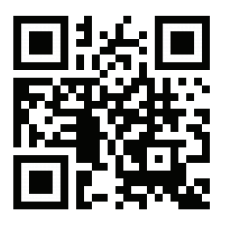

TECHNICAL SUPPORT dlink.com/support

## **Vor der Inbetriebnahme**

In dieser Installationsanleitung erhalten Sie schrittweise Anweisungen zur Einrichtung Ihres DSS-100E-9P 9-port Gigabit PoE Surveillance Switch. Beachten Sie, dass das von Ihnen erworbene Modell sich möglicherweise geringfügig von denen der Abbildungen unterscheidet.

# **Packungsinhalt**

Dieses DSS-100E-9P-Paket muss Folgendes enthalten:

- 1 x DSS-100E-9P
- 1 x Netzkabel
- 1 x Netzteil
- 1 x Installationsanleitung

Sollte eines der oben aufgeführten Teile beschädigt sein oder fehlen, wenden Sie sich bitte an Ihren D-Link-Händler vor Ort.

# **Hardware-Übersicht**

## **LED-Anzeigen**

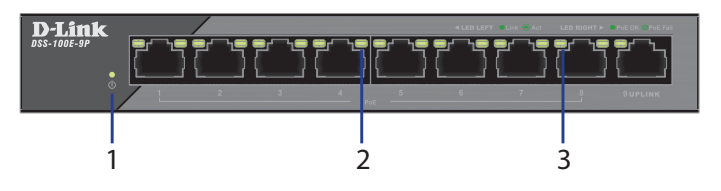

**Abbildung 1: Vorderseite LEDs**

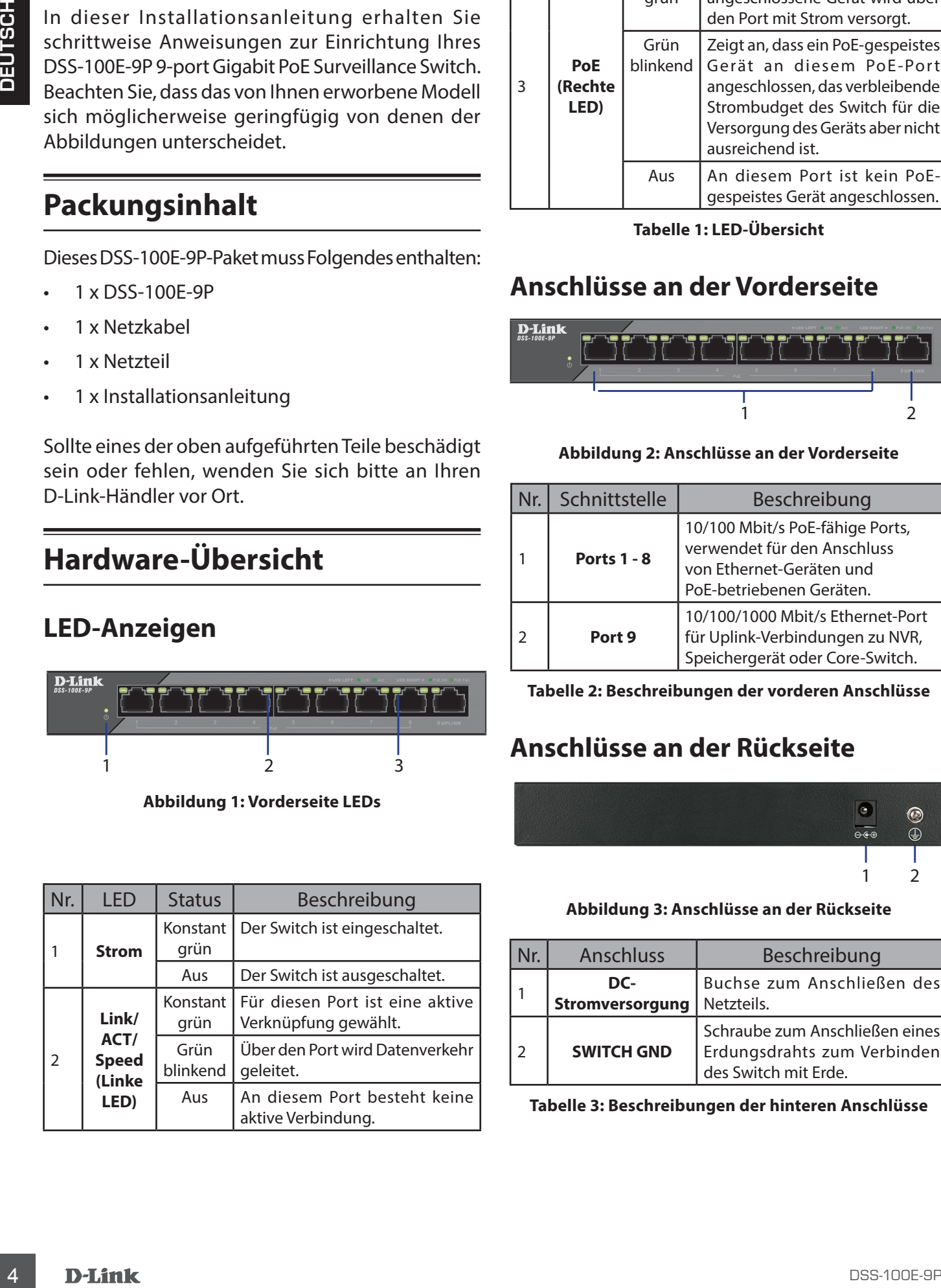

|   | <b>LED</b>             | <b>Status</b>    | Beschreibung                                                                                                    |
|---|------------------------|------------------|----------------------------------------------------------------------------------------------------|
| 3 | PoE<br>(Rechte<br>LED) | Konstant<br>grün | Das über PoE gespeiste<br>angeschlossene Gerät wird über<br>den Port mit Strom versorgt.                                                                                                   |
|   |                        | Grün<br>blinkend | Zeigt an, dass ein PoE-gespeistes<br>Gerät an diesem PoE-Port<br>angeschlossen, das verbleibende<br>Strombudget des Switch für die<br>Versorgung des Geräts aber nicht<br>ausreichend ist. |
|   |                        | Aus              | An diesem Port ist kein PoE-<br>gespeistes Gerät angeschlossen.                                                                                                    |

**Tabelle 1: LED-Übersicht**

### **Anschlüsse an der Vorderseite**

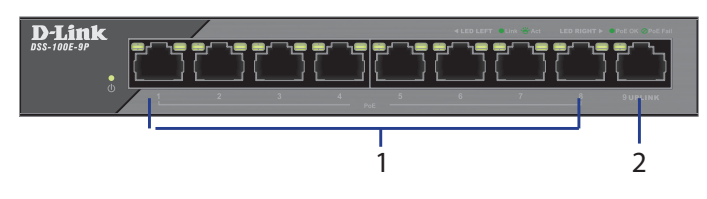

#### **Abbildung 2: Anschlüsse an der Vorderseite**

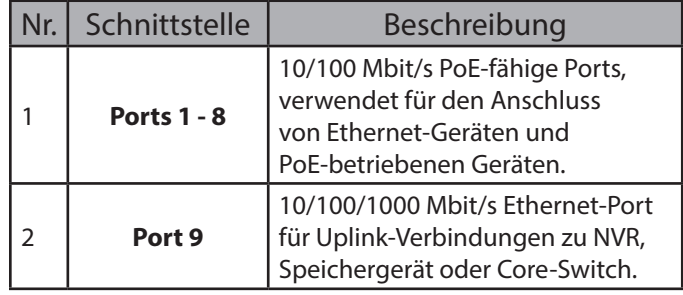

**Tabelle 2: Beschreibungen der vorderen Anschlüsse**

## **Anschlüsse an der Rückseite**

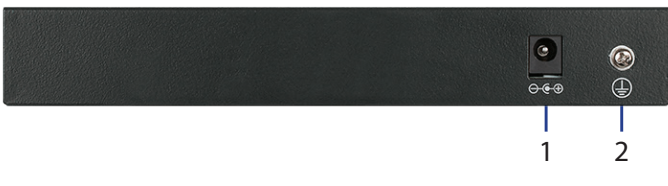

#### **Abbildung 3: Anschlüsse an der Rückseite**

| <b>Anschluss</b>       | Beschreibung                                                                          |
|------------------------|---------------------------------------------------------------------------------------|
| DC-<br>Stromversorgung | Buchse zum Anschließen des<br>Netzteils.                                              |
| <b>SWITCH GND</b>      | Schraube zum Anschließen eines<br>Erdungsdrahts zum Verbinden<br>des Switch mit Erde. |

**Tabelle 3: Beschreibungen der hinteren Anschlüsse**

### **Erweiterter Modus**

Der DSS-100E-9P kann die Anforderungen an eine lange Reichweite automatisch erkennen und den Erweiterten Modus ohne manuelle Konfiguration aktivieren.

Inger Beichweite austoritische letternen und den<br>
twolierten Modus of the member Konfiguration 6. Deterprises Section and the Verbindungen von Englisher Chemical Scheme Continuous Home of the angeleration of the signal st P.S.: Die tatsächliche Übertragungsdistanz ist von der Kabelqualität oder dem Design der angeschlossenen IP-Kamera abhängig. Das Gerät kann bis zu 250 m mit Cat5e über Ethernet-Kabel unterstützen, die Übertragungsgeschwindigkeit kann jedoch auf 10 Mbit/s oder weniger sinken.

## **Hardware-Installation**

#### **Sicherheitshinweise für die Installation**

Um eine sichere Installation und einen sicheren Betrieb zu gewährleisten, wird Folgendes empfohlen:

- Vergewissern Sie sich, dass das Netzteilkabel fest in die Stromeingangsbuchse eingesteckt ist.
- Achten Sie darauf, dass eine korrekte Wärmeableitung und eine ausreichende Belüftung um den Switch gewährleistet sind.
- Installieren Sie den Switch an einem Ort, an dem er keinen starken elektromagnetischen Quellen, Vibrationen, Staub und direktem Sonnenlicht ausgesetzt ist.
- Stellen Sie keine schweren Gegenstände auf den Switch.

### **Erdung des Switch**

In den folgenden Schritten wird das Anschließen des Switch an eine Schutzerde erläutert:

- 1. Vergewissern Sie sich, dass das System ausgeschaltet ist.
- 2. Entfernen Sie die Erdungsschraube und platzieren Sie den Ringkabelschuh Nr. 8 an einem Ende des Erdungskabels, oberhalb der Öffnung der Erdungsschraube.
- 3. Setzen Sie die Erdungsschraube wieder in die Öffnung für die Erdungsschraube ein.
- 4. Ziehen Sie die Erdungsschraube mithilfe eines Schraubendrehers fest, um das Erdungskabel am Switch zu befestigen.
- 5. Bringen Sie den Ringkabelschuh am anderen Ende des Erdungskabels an einer geeigneten Erdungseinrichtung an.
- 6. Überprüfen Sie, dass die Verbindungen vom Erdungsanschluss am Switch zur Erdungsquelle sicher angebracht sind.

#### **Stromversorgung des Switch**

Schließen Sie den Switch, nachdem Sie ihn mit einem kompatiblen UTP-Netzwerkkabel der Kategorie 5/6/7 mit dem Netzwerk verbunden haben, einfach an eine Steckdose an, um ihn mit Strom zu versorgen.

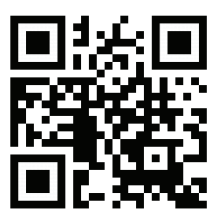

TECHNISCHER SUPPORT dlink.com/support

### **Avant de commencer**

Ce guide d'installation rapide vous fournit des instructions pas à pas pour la configuration de votre commutateur de surveillance PoE Gigabit à 9 ports DSS-100E-9P. Le modèle que vous avez acheté peut légèrement différer de celui illustré.

## **Contenu de la boîte**

Cette boîte DSS-100E-9P doit comprendre les éléments suivants :

- 1 x DSS-100E-9P
- 1 x cordon d'alimentation
- 1 x adaptateur d'alimentation
- 1 x Guide d'installation rapide

Si l'un des éléments ci-dessus est endommagé ou manquant, contactez votre revendeur local D-Link.

# **Vue d'ensemble du matériel**

## **Voyants lumineux**

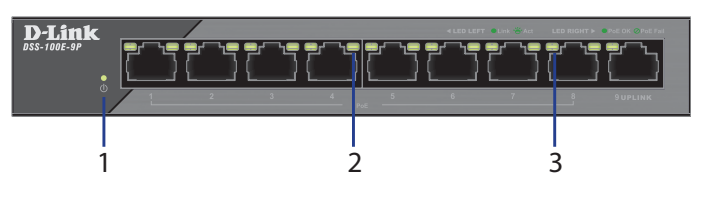

**Figure 1 : Voyants de la façade**

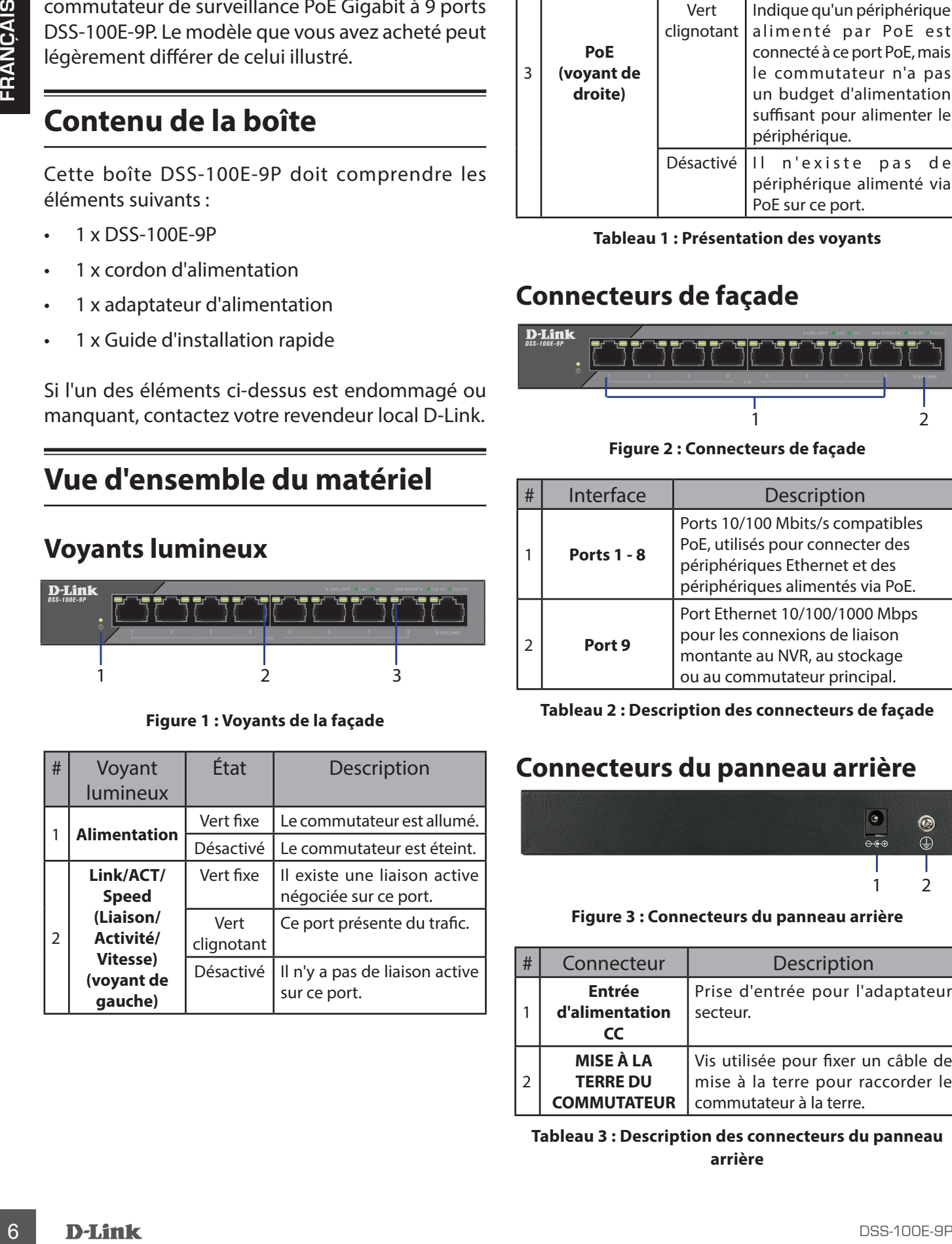

| # | Voyant<br><b>lumineux</b>    | État               | <b>Description</b>                                                                                                    |
|---|------------------------------|--------------------|----------------------------------------------------------------------------------------------------|
|   |                              | Vert fixe          | Le port fournit l'alimentation<br>au périphérique connecté<br>alimenté via PoE.                                                                                                    |
| 3 | PoE<br>(voyant de<br>droite) | Vert<br>clignotant | Indique qu'un périphérique<br>alimenté par PoE est<br>connecté à ce port PoE, mais<br>le commutateur n'a pas<br>un budget d'alimentation<br>suffisant pour alimenter le<br>périphérique. |
|   |                              | Désactivé          | Il n'existe pas<br>de<br>périphérique alimenté via<br>PoE sur ce port.                                                                                                    |

**Tableau 1 : Présentation des voyants**

## **Connecteurs de façade**

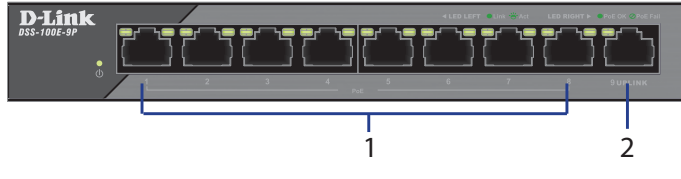

**Figure 2 : Connecteurs de façade**

| # | Interface          | Description                                                                                                    |
|---|--------------------|----------------------------------------------------------------------------------------------------|
|   | <b>Ports 1 - 8</b> | Ports 10/100 Mbits/s compatibles<br>PoE, utilisés pour connecter des<br>périphériques Ethernet et des<br>périphériques alimentés via PoE. |
|   | Port 9             | Port Ethernet 10/100/1000 Mbps<br>pour les connexions de liaison<br>montante au NVR, au stockage<br>ou au commutateur principal.          |

**Tableau 2 : Description des connecteurs de façade**

## **Connecteurs du panneau arrière**

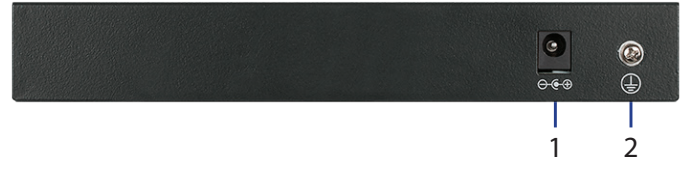

#### **Figure 3 : Connecteurs du panneau arrière**

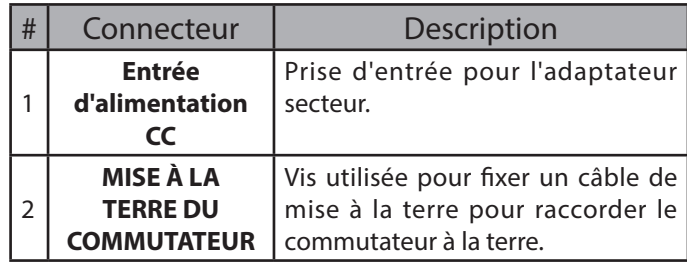

**Tableau 3 : Description des connecteurs du panneau arrière**

### **Mode Prolongateur**

Le DSS-100E-9P peut détecter automatiquement les exigences de longue portée et activer le mode prolongateur sans configuration manuelle.

Statistics the members of electromagnetic established interest place is a molecular control of the source of the present of the properties the present of the source of the present of the source of the present of the sourc P.S. La distance de transmission réelle est affectée par la qualité du câble ou la conception de la caméra IP connectée. Le périphérique peut prendre en charge une utilisation jusqu'à 250 m avec un câble Ethernet supérieur à la catégorie Cat5e, mais la transmission peut chuter à une vitesse de 10 Mbps ou moins.

## **Installation du matériel**

### **Précautions d'installation**

Pour une installation et une utilisation sûres du commutateur, les points suivants sont recommandés :

- Inspectez visuellement la prise d'alimentation CC et assurez-vous qu'il est fermement connecté à l'adaptateur secteur.
- Veillez à assurer une dissipation appropriée de la chaleur et une bonne ventilation autour du commutateur.
- Installez le commutateur dans un endroit exempt de sources de champs électromagnétiques intenses, de vibrations, de poussière et à l'abri des rayons du soleil.
- Ne placez pas des objets lourds sur le commutateur.

#### **Mise à la terre du commutateur**

Les étapes suivantes explique la procédure de raccordement du commutateur à la terre en guise de protection :

- 1. Vérifiez que le système est hors tension.
- 2. Retirez la vis de mise à la terre et placez l'anneau de la cosse n°8 à une extrémité du câble de mise à la terre, en haut de l'ouverture pour la vis de mise à la terre.
- 3. Réinsérez la vis de mise à la terre dans l'ouverture correspondante.
- 4. Utilisez un tournevis pour serrer la vis de mise à la terre afin de fixer le câble de mise à la terre au commutateur.
- 5. Fixez l'anneau de cosse de l'autre extrémité du câble de mise à la terre à la source appropriée de mise à la terre.
- 6. Vérifiez que les raccordements entre le connecteur de mise à la terre du commutateur et la source de mise à la terre sont fermes.

#### **Mise sous tension du commutateur**

Après avoir connecté le commutateur au réseau à l'aide d'un câble réseau compatible de catégorie 5/6/7 UTP, branchez simplement le commutateur sur une prise de courant pour alimenter l'appareil.

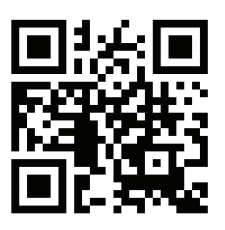

SUPPORT TECHNIQUE dlink.com/support

### **Antes de empezar**

Esta guía de instalación rápida le ofrece instrucciones paso a paso para configurar el conmutador de vigilancia PoE Gigabit de 9 puertos DSS-100E-9P. El modelo que ha adquirido puede tener un aspecto ligeramente diferente al mostrado en las ilustraciones.

# **Contenido de la caja**

La caja de este DSS-100E-9P debe incluir los elementos siguientes:

- 1 DSS-100E-9P
- 1 cable de alimentación
- 1 adaptador de corriente
- 1 guía de instalación rápida

Si cualquiera de los artículos anteriores falta o está dañado, póngase en contacto con su proveedor local de D-Link.

## **Descripción general del hard-**

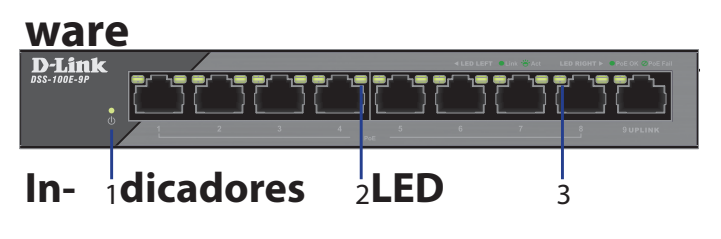

#### **Figura 1: LED del panel frontal**

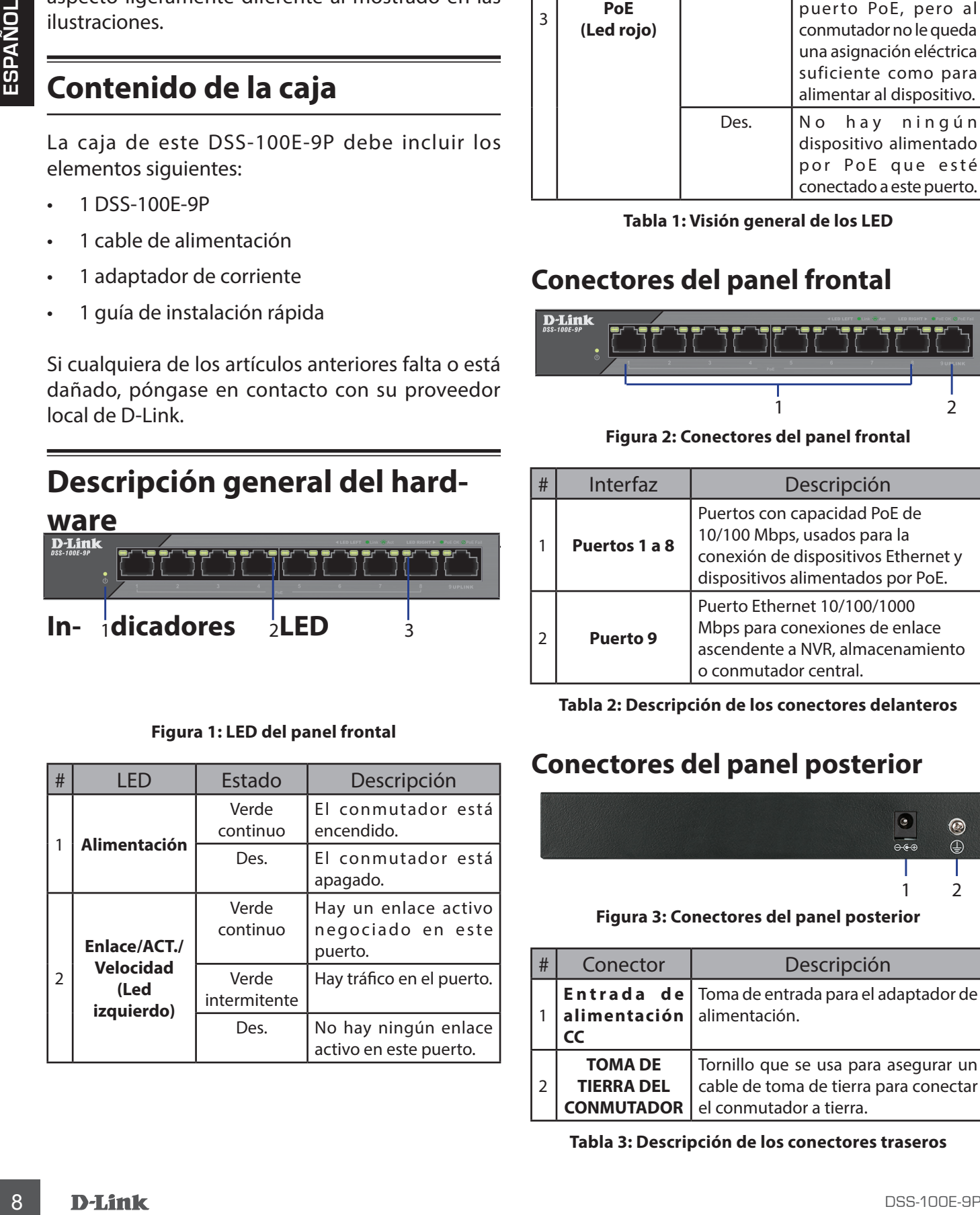

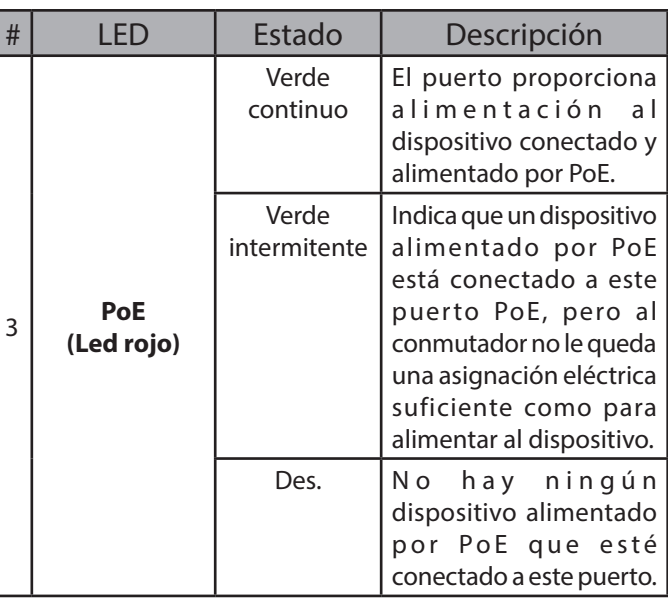

**Tabla 1: Visión general de los LED**

#### **Conectores del panel frontal**

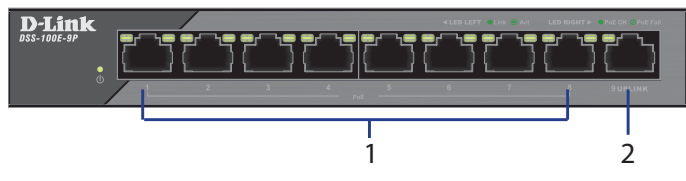

**Figura 2: Conectores del panel frontal**

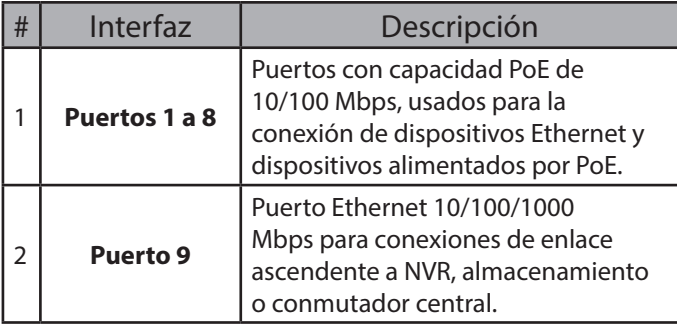

**Tabla 2: Descripción de los conectores delanteros**

### **Conectores del panel posterior**

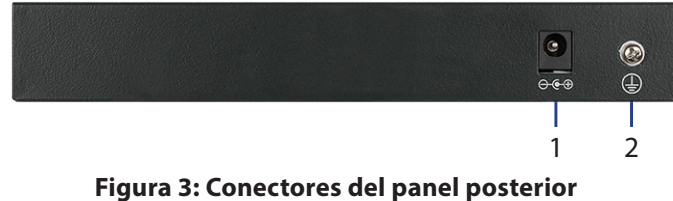

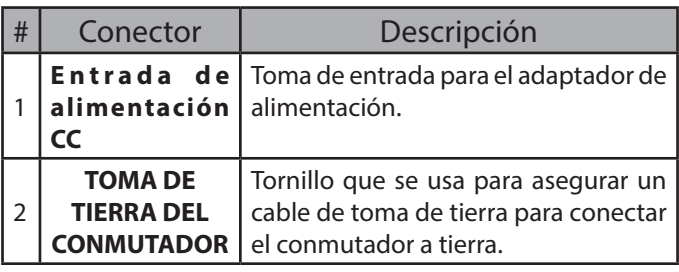

**Tabla 3: Descripción de los conectores traseros**

#### **Modo extendido**

El DSS-100E-9P puede detectar automáticamente el requisito de largo alcance y activar el modo extendido sin necesidad de configuración manual.

Cominal Proncedus. Elidipsolive puede adminitr solution and procedus and interaction of historic and the properties and interaction of the properties and interaction of the properties and interaction of the properties and Nota. La distancia de transmisión real se verá afectada por la calidad del cable o por el diseño de la cámara IP conectada. El dispositivo puede admitir una aplicación de hasta 250 m con Cat5e sobre el cable Ethernet, pero la transmisión podría caer hasta una velocidad de 10 Mbps o inferior.

# **Instalación del hardware**

#### **Precauciones durante la instalación**

Para conseguir una instalación y funcionamiento seguros del conmutador, se recomienda que haga lo siguiente:

- Inspeccione visualmente la clavija de alimentación CC y asegúrese de que esté totalmente asentada en el adaptador de alimentación.
- Asegúrese de que existe una disipación correcta del calor y ventilación adecuada alrededor del conmutador.
- Instale el conmutador en un lugar en el que no existan fuentes electromagnéticas intensas, vibraciones, polvo ni luz solar directa.
- No coloque objetos pesados sobre el conmutador.

### **Conexión a tierra del conmutador**

En los pasos siguientes se explica el procedimiento para conectar el conmutador a una toma de tierra de protección:

- 1. Compruebe que el sistema está apagado.
- 2. Retire el tornillo de toma de tierra y coloque el aro de orejeta del terminal n.º 8 en un extremo del cable de tierra, en la parte superior de la apertura del tornillo de tierra.
- 3. Inserte de nuevo el tornillo de conexión a tierra en la abertura del tornillo de conexión a tierra.
- 4. Utilizando un destornillador, apriete el tornillo de conexión a tierra para fijar el cable de conexión a tierra al conmutador.
- 5. Acople el aro de orejeta del terminal situado en el otro extremo del cable de conexión a tierra a una conexión a tierra adecuada. ASISTENCIA TÉCNICA dlink.com/support

6. Compruebe que las conexiones del conector de tierra en el conmutador y en la fuente de conexión a tierra están acopladas firmemente.

#### **Encendido del conmutador**

Después de conectar el conmutador a la red mediante un cable de red compatible UTP de categoría 5/6/7, solo tendrá que conectar el conmutador a una toma de corriente para alimentar el dispositivo.

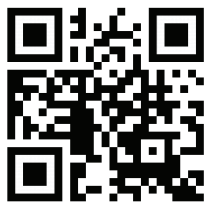

# **Prima di iniziare**

In questa Guida per l'installazione rapida sono riportate istruzioni dettagliate per configurare lo switch DSS-100E-9P 9-port Gigabit PoE Surveillance. Il modello acquistato potrebbe essere leggermente diverso da quello raffigurato nelle illustrazioni.

## **Contenuto della confezione**

Questo DSS-100E-9P pacchetto deve includere i seguenti elementi:

- 1 x DSS-100E-9P
- 1 x cavo di alimentazione
- 1 x Adattatore alimentazione
- 1 x Guida di installazione rapide

Se uno o più degli articoli sopra elencati risultano danneggiati o mancanti, contattare il rivenditore D-Link locale.

## **Panoramica hardware**

#### **Indicatori LED**

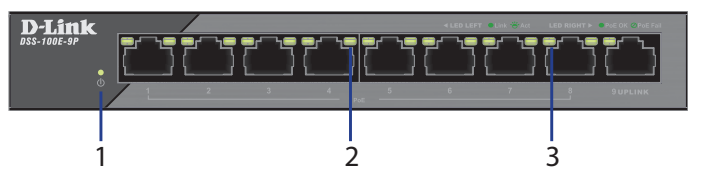

**Figura 1: LED del pannello frontale**

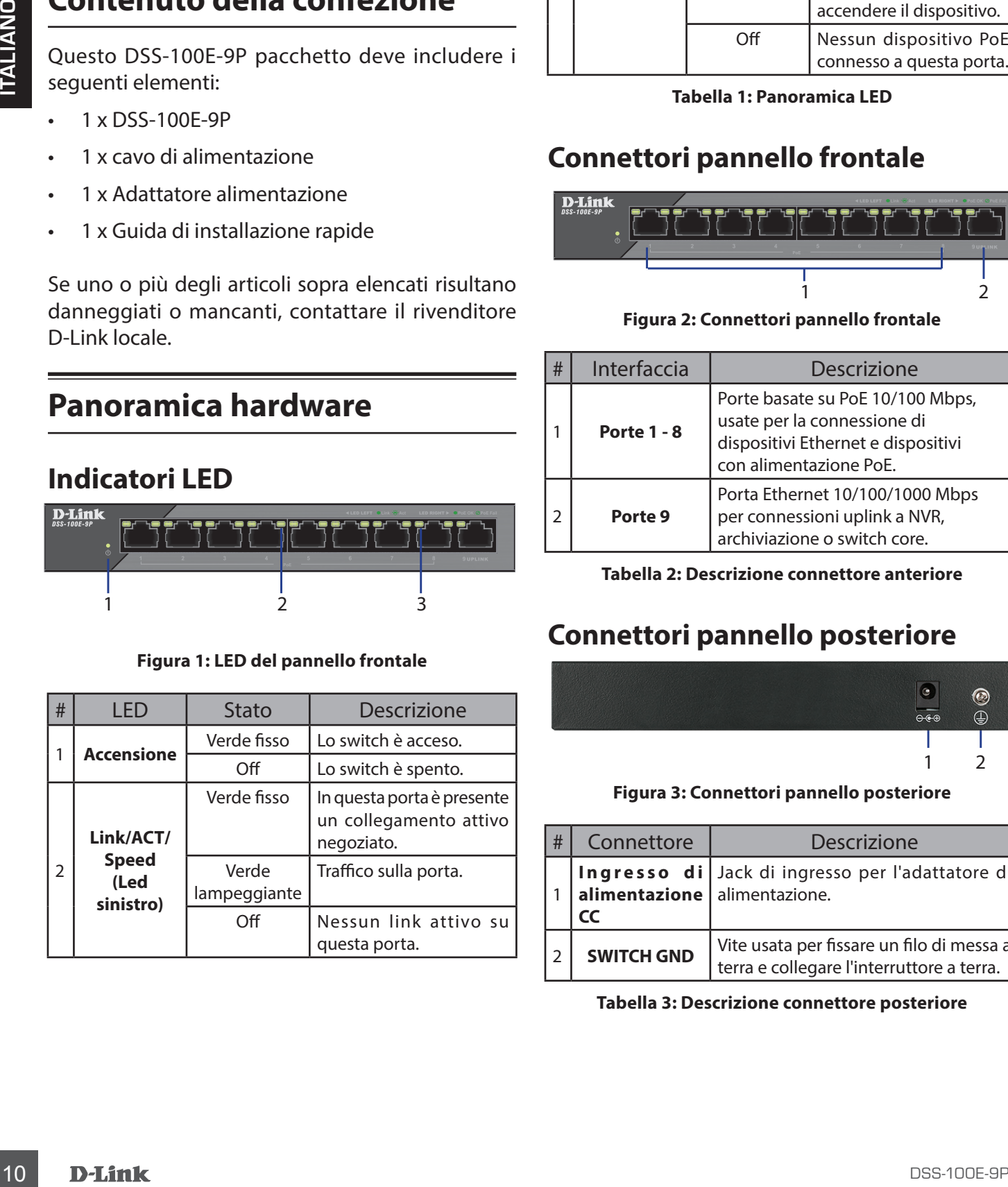

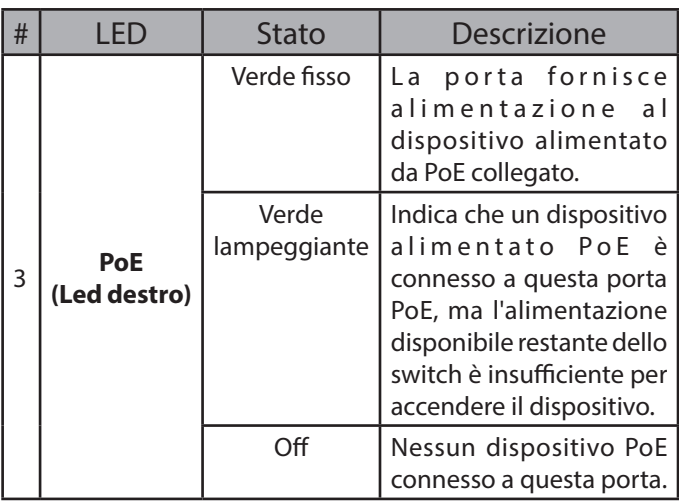

**Tabella 1: Panoramica LED**

### **Connettori pannello frontale**

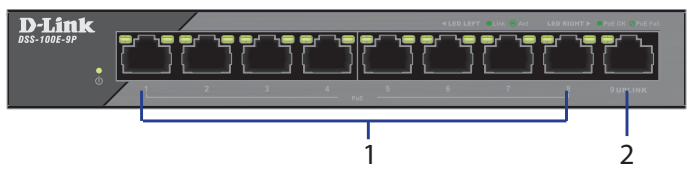

**Figura 2: Connettori pannello frontale**

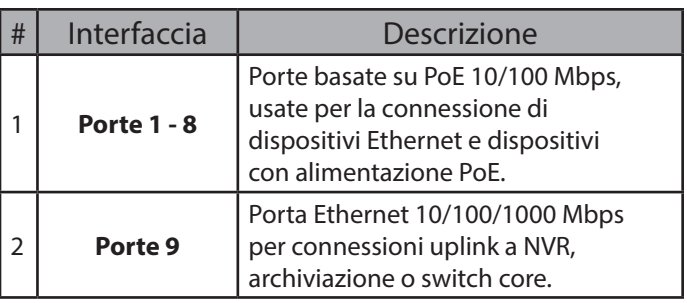

**Tabella 2: Descrizione connettore anteriore**

### **Connettori pannello posteriore**

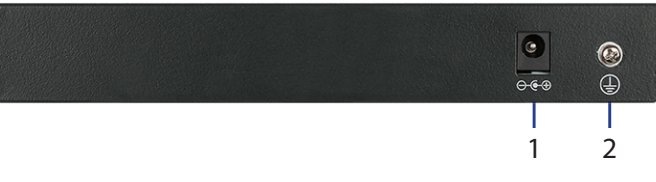

#### **Figura 3: Connettori pannello posteriore**

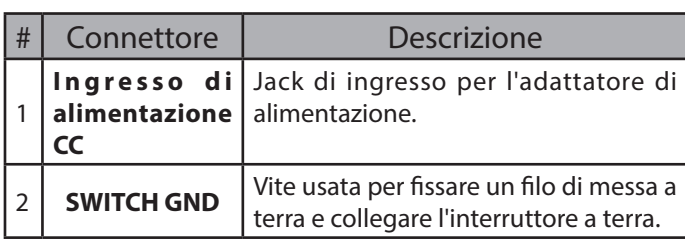

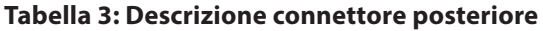

#### **Modalità extender**

DSS-100E-9P consente di rilevare automaticamente il requisito di ricerca prolungata e di attivare l'estensione senza configurazione manuale.

P.S. La distanza di trasmissione effettiva sarà interessata dalla qualità del cavo o dal design della telecamera IP connessa. Il dispositivo supporta un'applicazione fino a 250 m con Cat5e sopra il cavo Ethernet, ma la trasmissione potrebbe scendere a 10 Mbps di velocità o meno.

## **Installazione dell'hardware**

### **Precauzioni per l'installazione**

Per un'installazione e un funzionamento sicuri dello switch, si consiglia di:

- Controllare visivamente il jack di alimentazione CC e verificare che sia completamente fissato all'adattatore di alimentazione.
- Verificare che la dissipazione di calore sia corretta e che la ventilazione sia adeguata attorno allo switch.
- Installare lo switch in un luogo non soggetto a forti campi elettromagnetici, lontano da vibrazioni, polvere e luce diretta del sole.
- Non collocare oggetti pesanti sullo switch.

#### **Messa a terra dello switch**

I seguenti passaggi descrivono la procedura di collegamento dello switch a una messa a terra di protezione:

- 1. Verificare che il sistema sia spento.
- mentre, maa Itassinessons politiciste conteners and<br>
Dispersive velocita on moto.<br> **Excession and the conteners of the conteners of the conteners of the conteners of the conteners of the conteners of the conteners of the c** 2. Rimuovere la vite di messa a terra e posizionare il capocorda con anello #8 ad una estremità del cavo di messa a terra, sulla parte superiore dell'apertura della vite di messa a terra.
- 3. Re-inserire la vite di messa a terra nell'apposita apertura.
- 4. Utilizzando un cacciavite, serrare la vite di messa a terra per fissare il cavo di messa a terra allo switch.
- 5. Agganciare il capocorda ad anello all'altra estremità del cavo di messa a terra a un'apposita fonte di messa a terra.

6. Verificare che i collegamenti del connettore di messa a terra nello switch alla fonte di messa a terra siano agganciati correttamente.

#### **Accensione dello switch**

Dopo avere collegato lo switch alla rete utilizzando un cavo di rete UTP di categoria 5/6/7 compatibile, sarà sufficiente collegare lo switch a una presa di alimentazione per accendere il dispositivo.

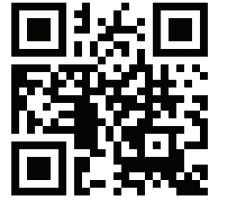

ASSISTENZA TECNICA dlink.com/support

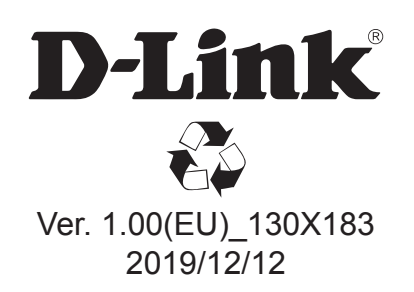